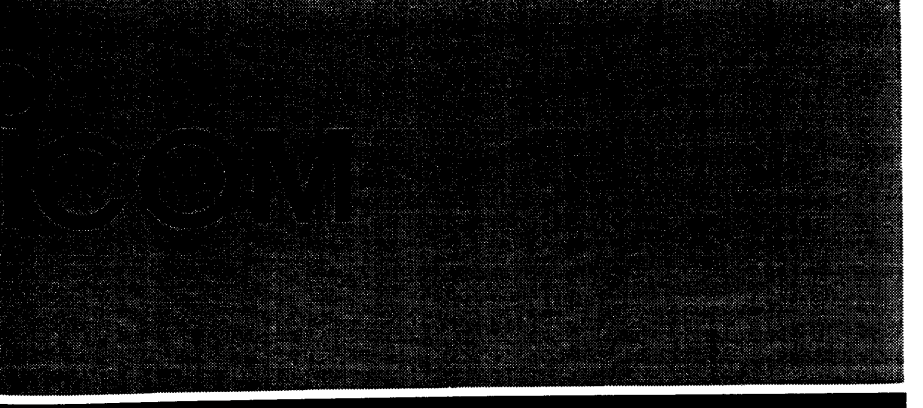

## INSTRUCTION MANUAL

**www.bi-comm.co.za**

# VHF AIR BAND TRANSCEIVER **IC-A200**

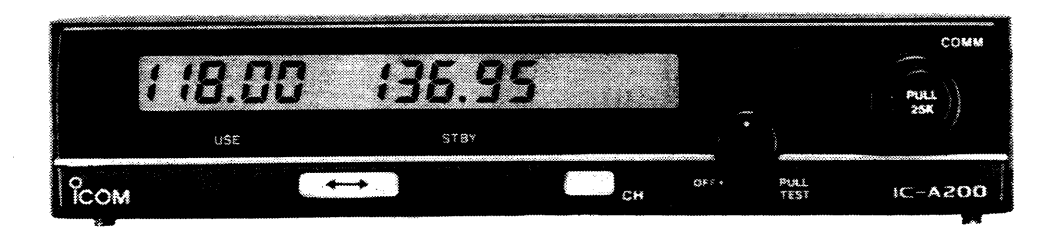

# lcom Inc.

## IMPORTANT

READ THIS INSTRUCTION MANUAL CARE-<br>ELLLLY hafare atternating to energto the transposition  ${\sf FULLY}$  before attempting to operate the transceiver.

i<br>internasional proposition of the context of the context of the context of the context of the context of the co<br>in the context of the context of the context of the context of the context of the context of the context of t

**SAVE THIS INSTRUCTION MANUAL.** This instruction manual contains important safety and operating instructions for the IC-A200.

## FOREWORD

Thank you for purchasing the IC-A200 VHF AIR BAND TRANSCEIVER with lcom's state-of-the-art technology. The IC-A200 can be installed in your instrument panel and is easy to operate.

To fully appreciate the capabilities of your IC-A200, please read this instruction manual thoroughly before attempting operation.

If you have any questions regarding the operation of the IC-A200, feel free to contact your nearest authorized lcomAvionics Dealer or Service Center.

## CAUTIONS

**NEVER** connect the transceiver to an AC outlet or to a power source of more than 16 V DC. Higher voltage ruins the transceiver.

**NEVER** connect the transceiver to a power source using<br>weapone as lating This connection with the transaction reverse polarity. This connection ruins the transceiver.

**AVOID** using or placing the transceiver in areas with temperatures below  $-20^{\circ}$ C or above +50  $^{\circ}$ C.

**DO NOT** turn the power ON until the aircraft engines have been started. This is important for protection of the circuit.

# <u>EXPLICIT DEFINITIONS</u>

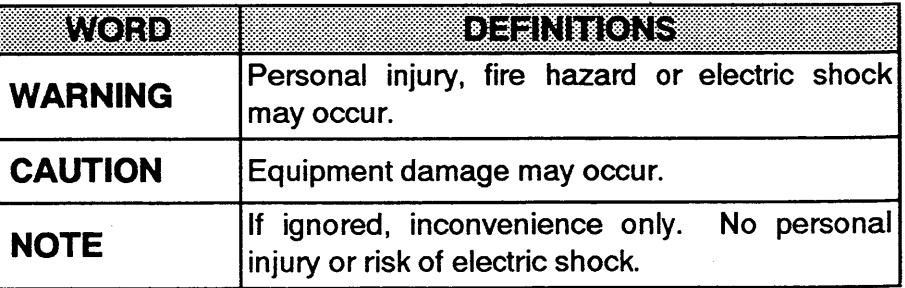

# TABLE OF CONTENTS

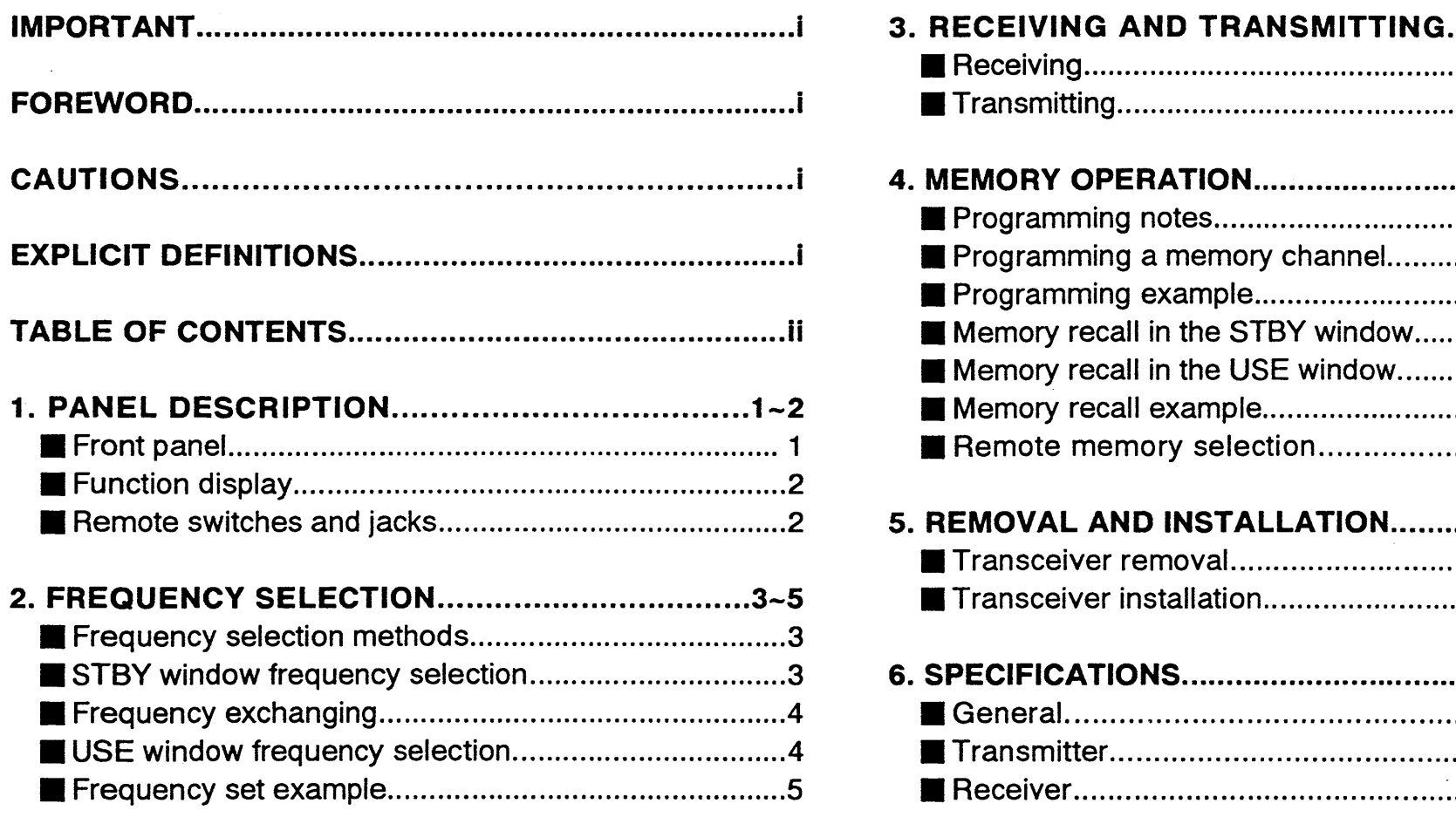

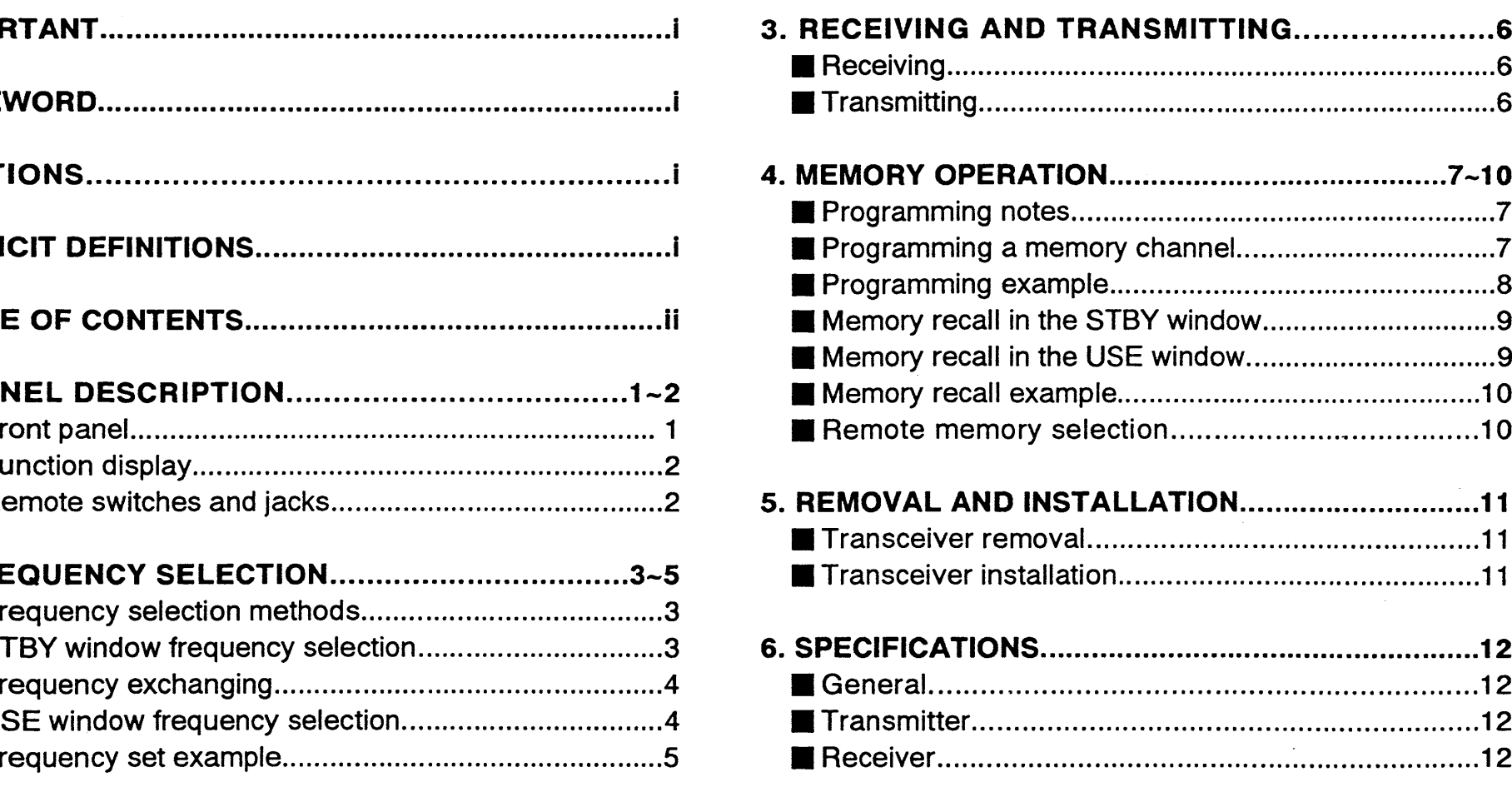

## \_\_.\_\_\_?\_\_\_\_\_.\_\_i\_ \_\_ PANEL DESCRIPTION

## **I** Front panel

1\_\_.\_\_\_

i

1

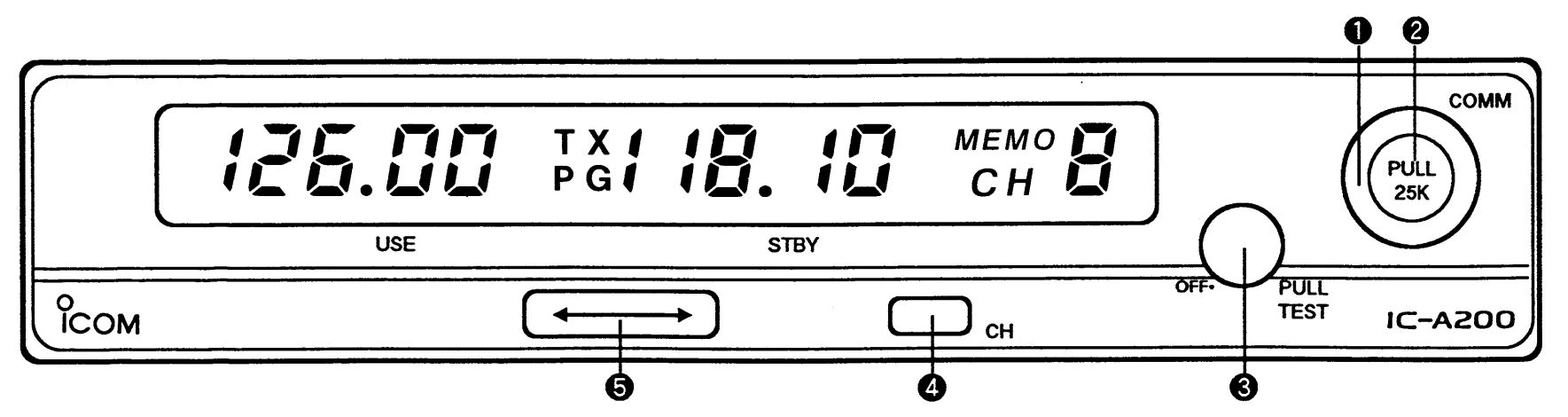

## **D LARGE TUNING KNOB**<br>Changes the STRY or

- Changes the STBY or USE window frequency in <sup>1</sup> MHz steps. (pgs. 3~4)
- Selects a memory channel. (pgs. 7~10)<br>– Programs, a selected, memory, chann
- Programs a selected memory channel as a blank channel. (p. 7)

## **SMALL TUNING KNOB**<br>Changes the STBY of

- —Changes the STBY or USE window frequency in <sup>25</sup> or 50 kHz steps. This knob does not change the 1 MHz digit. (p. 3~4)
- Selects <sup>a</sup> memory channel. (pgs. 7~10)

#### **O** VOLUME CONTROL

- —Turns power ON and adjusts the audio level. (p. 6)
- —When pulled OUT, opens the squelch manually for testing. (p. 6)

#### **@** CHANNEL SWITCH [CH]

- Recalls <sup>a</sup> memory channel in the STBY window. (p. 7)
- —When pushed and held, allows memory channel programming. (p. 7~8)

## $\bigoplus$  FREQUENCY EXCHANGE SWITCH  $\{\longleftrightarrow\}$

- Exchanges the USE window frequency for the STBY window frequency and vice versa. (p. 4)<br>When pushed, and hold, hides the
- —When pushed and held, hides the STBY windowfrequency and allows selection of the USE window frequency directly. (p. 4)

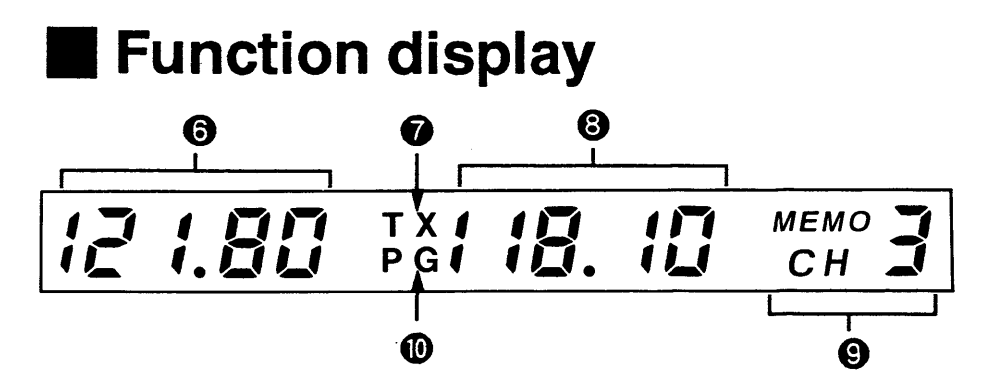

## (5) USE WINDOW

Indicates the operating frequency that is used for transmitting and receiving.

#### **@TRANSMIT INDICATOR**

Appears while transmitting. (p. 6)

## © STBY WINDOW

- Indicates the standing-by frequency which is used as<br>the next operating frequency the next operating frequency.
- When a memory channel is recalled, indicates the memory channel frequency content.

## **@ MEMORY CHANNEL INDICATOR**

Indicates a selected memory channel number. (pgs. 7~10)

## **@ PROGRAMMING INDICATOR**

Indicates that a memory channel can be programmed. (pgs. <mark>7~8</mark>)

# **Exercise Switches and jacks**

The following switches and jacks can be installed on your aircraft. Ask your lcom Avionics Dealer for wiring.

#### Headphone jack

 $\textsf{Connects}$  a 500  $\Omega$  headset.

#### Microphone audio jack

Connects a low-impedance carbon or dynamic microphone. A preamplifier is required for a dynamic microphone.

## Yoke-mounted communication/intercom switch<br>  $-$ Set, to the "communication" position for the

- -Set to the "communication" position for the air band.  $(p. 6)$
- Set to the "intercom" position to talk with a crew member. This allows communication between the pilot and co-pilot.  $(p. 6)$

#### Yoke-mounted channel switch

Remotely selects a memory channel. (p. 9)

**• Cannot be used for memory channel programming** 

#### Yoke-mounted frequency exchange switch

Remotely exchanges the USE window frequency for the STBY window frequency and vice versa.

## **I** Frequency selection methods

There are <sup>2</sup> ways to select <sup>a</sup> desired frequency.

## General frequency selection

Select a desired frequency which is used for the next operating frequency in the STBY window. Then, exchange the USE window frequency for the STBY window<br>framework frequency.

Refer to STBY window frequency selection at right and frequency exchanging. (p. 4)

#### Direct frequency selection

Select <sup>a</sup> desired frequency in the USE window directly.

Refer to USE window frequency selection. (p. 4)

**CONVENIENT:** For quick frequency selection, oftenused frequencies can be programmed into memory channels. Refer to memory operation. (pgs. 7~10)

When a memory channel is recalled, the previous STBY window frequency is erased.

## **ISTBY window frequency**<br> **ISTBY** window frequency selection

**CAUTION: DO NOT** turn the power ON until the aircraft engines have been started. This is important for protection of the circuits.

- 1)) Rotate the volume control clockwise to turn the power ON.
	- Previously used frequencies appear in the USE and STBY windows.
- 2) Rotate the large and small tuning knobs to select <sup>a</sup> desired frequency.
	- The USE window frequency is not affected.
	- ~To change the <sup>1</sup> MHz digit, use the large tuning knob. The small tuning knob does not change the 1MHz digit.

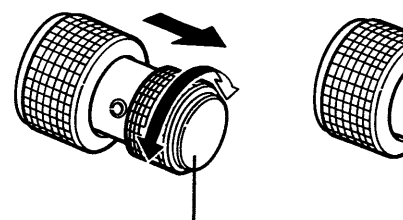

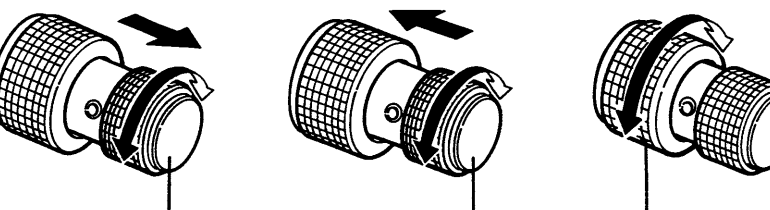

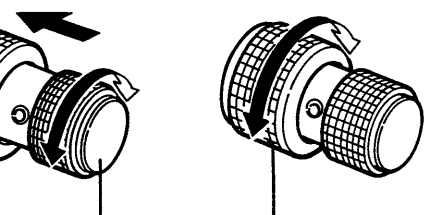

25 kHz steps when pulled OUT.

50 kHz steps 1 MHz steps. when pushed IN.

# **Frequency exchanging**

After selecting the STBY window frequency, push  $\longleftrightarrow$ to exchange the USE window frequency for the STBY window frequency.

Frequency exchanging can also be performed remotely from the yoke-mounted frequency exchange switch.

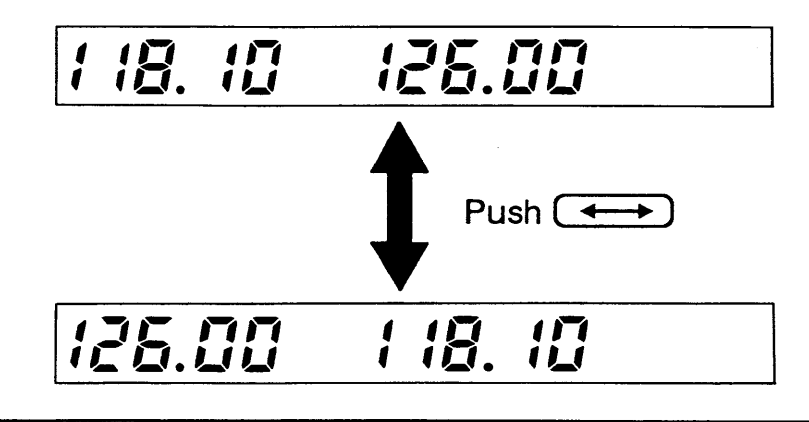

 $\textsf{NOTE: DO NOT}$  push and hold  $\{\longleftrightarrow\}$  continuously, or the STBY window frequency disappears.

## USE window frequency selection

The USE window frequency can be selected directly without frequency selection in the STBY window.

- 1) Push and hold  $\longleftrightarrow$  until the STBY window frequency is hidden.
	- 0 The yoke-mounted frequency exchange switch cannot be used.

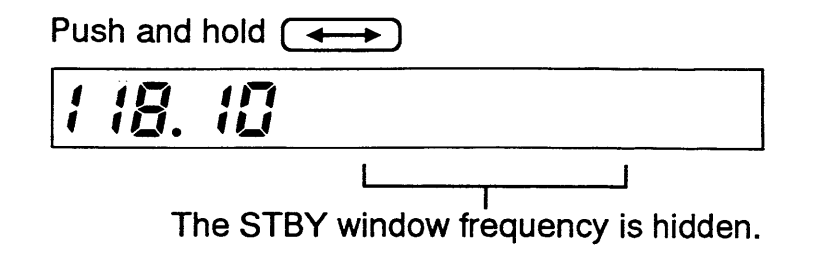

- Select a desired frequency using the large and smal  $(2)$ tuning knobs.
- 3) Push  $[$   $\longleftrightarrow$   $]$

 $\bullet$  Previous STBY window frequency appears.

z\_\_

I

# **Frequency set example**

The following is an example of how to select 126.125 MHz in the STBY window, and then transfer it to the USE window.

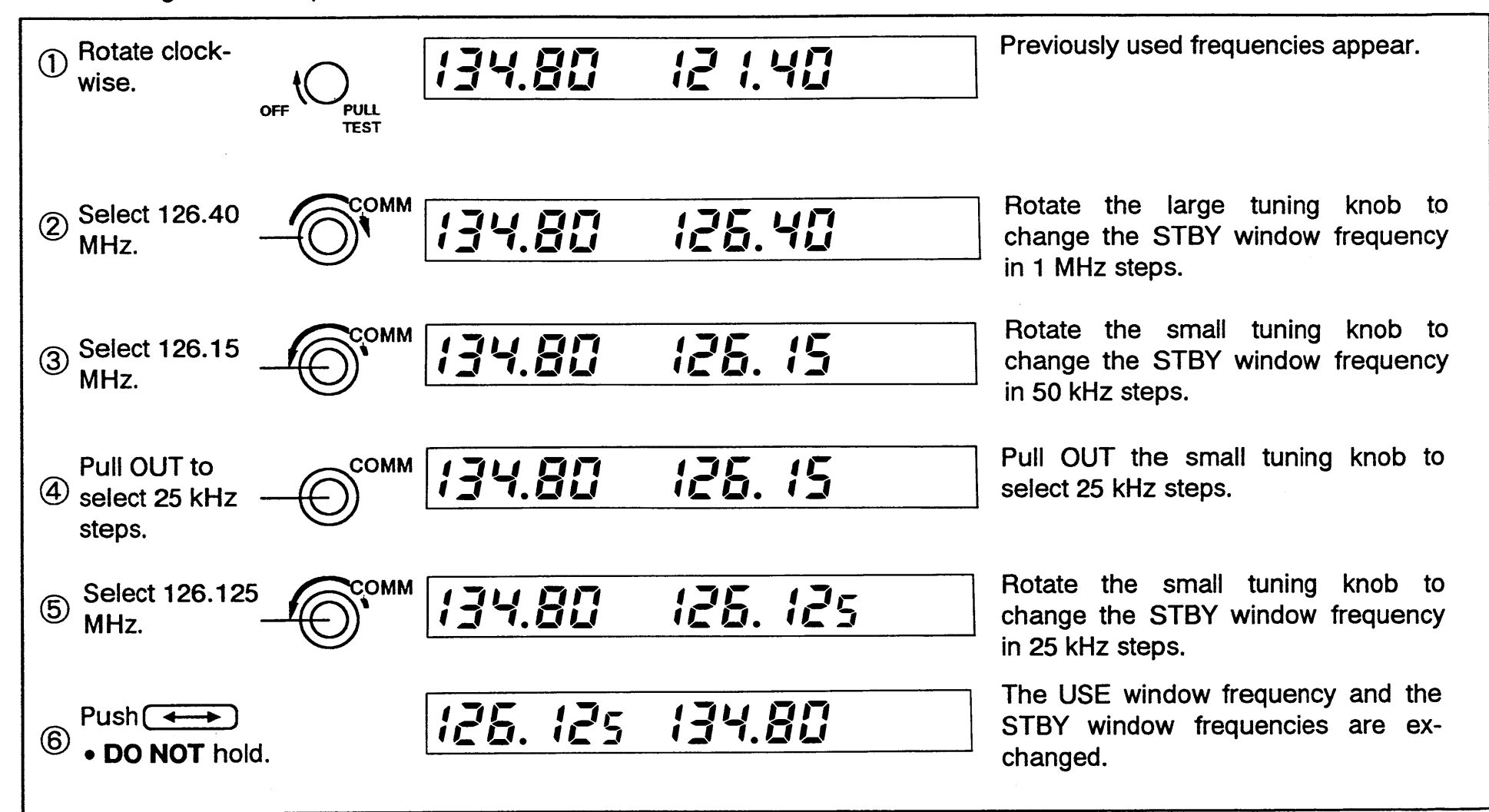

# RECEIVING AND TRANSMITTING

#### I**Receiving**

'

F"

1)Select an operating frequency. ¢ Refer to pgs. 3~4 for details.

'\_

- 2)) Pull the volume control OUT to open the squelch manually.
- 3)Rotate the volume control to adjust the audio level.
- 4) Push the volume control IN to close the squelch.
	- ¢ The squelch automatically opens only when <sup>a</sup> signal is received.

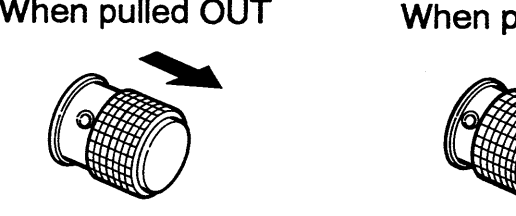

When pushed IN

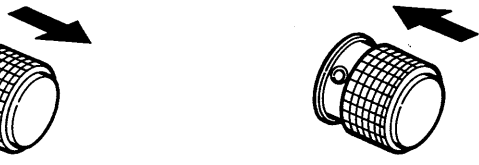

The squelch opens manually. The conditional only

The squelch opens y when a signal is received

**CONVENIENT:** The intercom function is useful for<br>swift communication between the pilot and as pilot. swift communication between the pilot and co-pilot.

Set the communication/intercom switch on the VHF control panel to the "intercom" position. Voice signals from the microphone are sent to both the pilot and co-pilot's headsets.

## **Transmitting**

**NOTE:** To prevent interference, listen on the frequency before transmitting. If the frequency is busy, wait until the frequency is clear.

OD

 $\overline{\phantom{a}}$ 

- 1) Select the yoke-mounted communication/intercomswitch to the "communication" position.
- 2)) Select an operating frequency
- 3)) Push the PTT switch.
	- $\bullet$  "TX" appears.

$$
1.19.107 \times 125.00
$$

- 4)) Speak into the microphone at your normal voice level.
	- DO NOT set the microphone too closely to your mouth or speak too loudly. This may distort the signal.
- 5)) Release the PTT switch to receive.

# **Programming notes**

## Blank channel

A memory channel with no frequency content is called ablank channel. When a blank channel is selected while programming, " —-— —— " appears instead of a frequency.

## Switch operation

Note that "push" and "push and hold" performs different functions at right.

The yoke-mounted channel switch cannot be used for memory channel programming.

During memory channel programming, if no operation is performed for approx. <sup>15</sup> sec., the transceiver automatically operates as following:

- —Writes the selected frequency into the selected memory channel.
- Returns to normal operation.

#### Protect channel

To prevent accidental changes, required memory channels can be specified as protected channels. Even if  $\left[\rightleftharpoons\right]$  is pushed and held, the frequency content does not blink and it cannot be changed. Your Icom Avionics Dealer can<br>estimate and cancel this esting activate and cancel this setting.

## **Programming a memory** channel

The transceiver is equipped with 9 memory channels. You can program often-used frequencies into them

- 1) Push and hold [CH] until the memory channel number blinks.
- 2)) Rotate the large or small tuning knob to select a memory channel to be programmed.
- 3) Push  $[\longleftrightarrow]$ • Frequency content or "  $-- -$  " blinks.
- 4)) Rotate the large and small tuning knobs to select a desired frequency.
- 5)Push [CH] to return to normal operation.

NOTE! Toprogram other memory NOIE: To program other memory channels<br>successively push [ $\longleftrightarrow$ ] after step 4) and repeat steps  $2) - 4$ ).

To program a memory channel as a blank channel, select " — — — – ." Using the large tuning knob, " — — — – "<br>annears hetween 118 MHz and 136 MHz. appears between <sup>118</sup> MHz and <sup>136</sup> MHz.

# **Programming example**

The following is an example of how to program 121.40 MHz into memory channel 4.

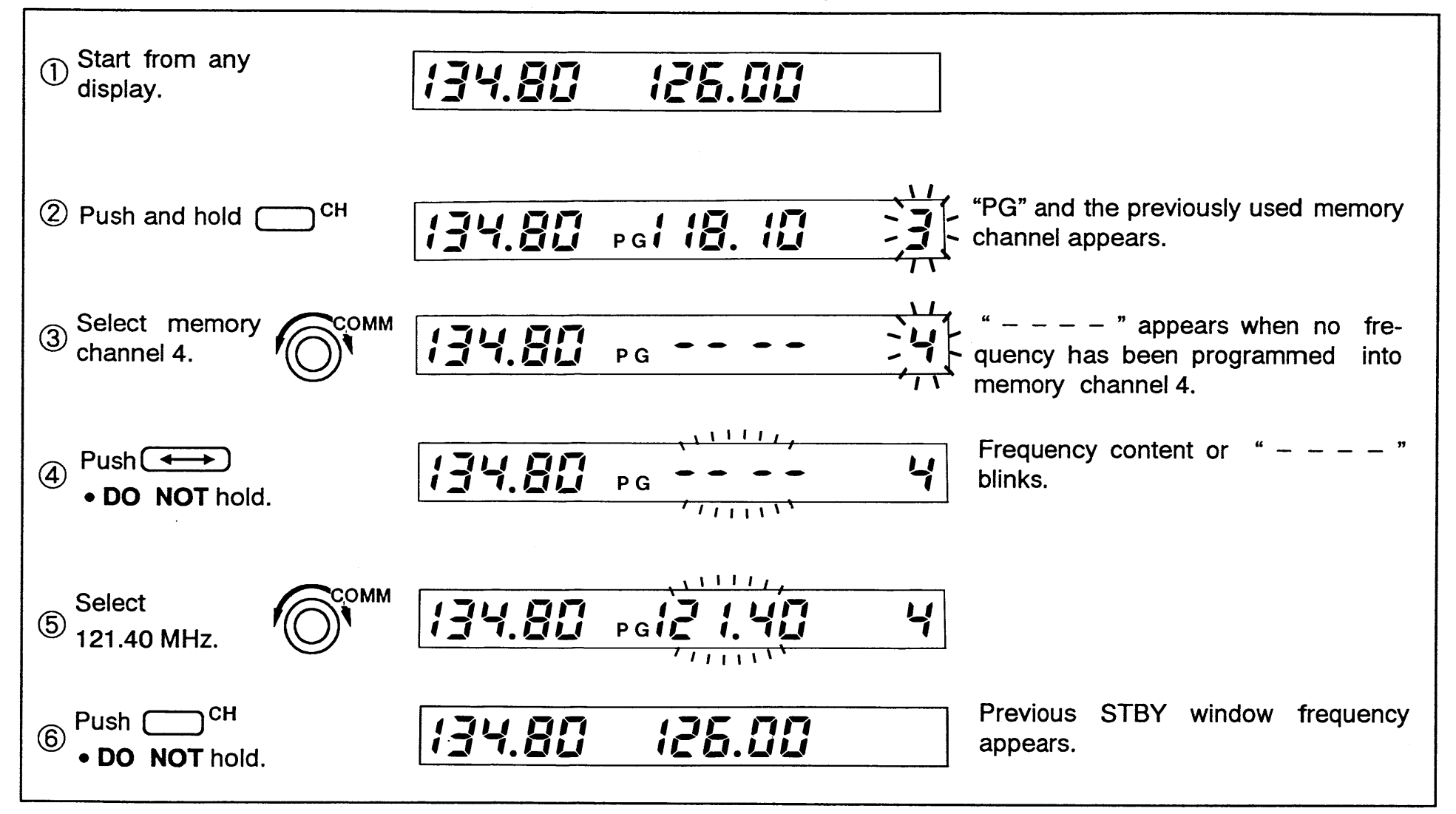

## **Memory recall in the STBY** windoww wi

Memory channel selection is performed in the STBYwindow.

- 1) Push [CH].
	- DO NOT push and hold [CH], or another function is activated.
	- ~ Perform next step below within <sup>5</sup> sec.

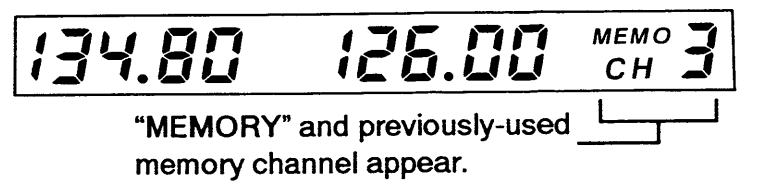

- 2)) Rotate the large or small tuning knob to select a memory channel.
	- When any switches or tuning knobs are not operated, after 5 sec., the memory channel content is automatically transferred into the STBY window.

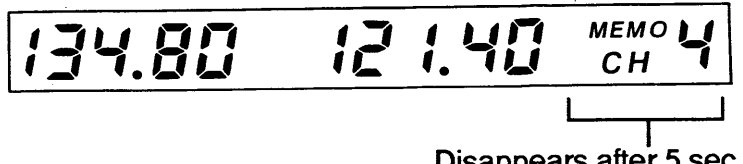

Disappears after <sup>5</sup> sec.

## **Memory recall in the USE** window

For quick operation in the USE window, a recalled memory channel can be transferred into the USE window without waiting for <sup>5</sup> sec.

- 1) Push [CH].
	- DO NOT push and hold [CH], or another function is activated.
- 2)) Rotate the large or small tuning knob to select a memory channel.

$$
119.10 \t 125.00 \t 60.3
$$

- 3) $\sum_{i=1}^{n}$ 
	- The memory channel content is copied into the USE window.
	- The previous USE window frequency is transferred into the STBY window.

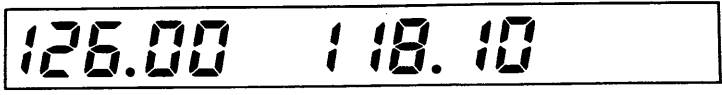

#### I**Memory recall example**

The following is an example of howchannel 4 into the STBY

Even when the power is OFF, the IC-A200 retains all memory channel contents.

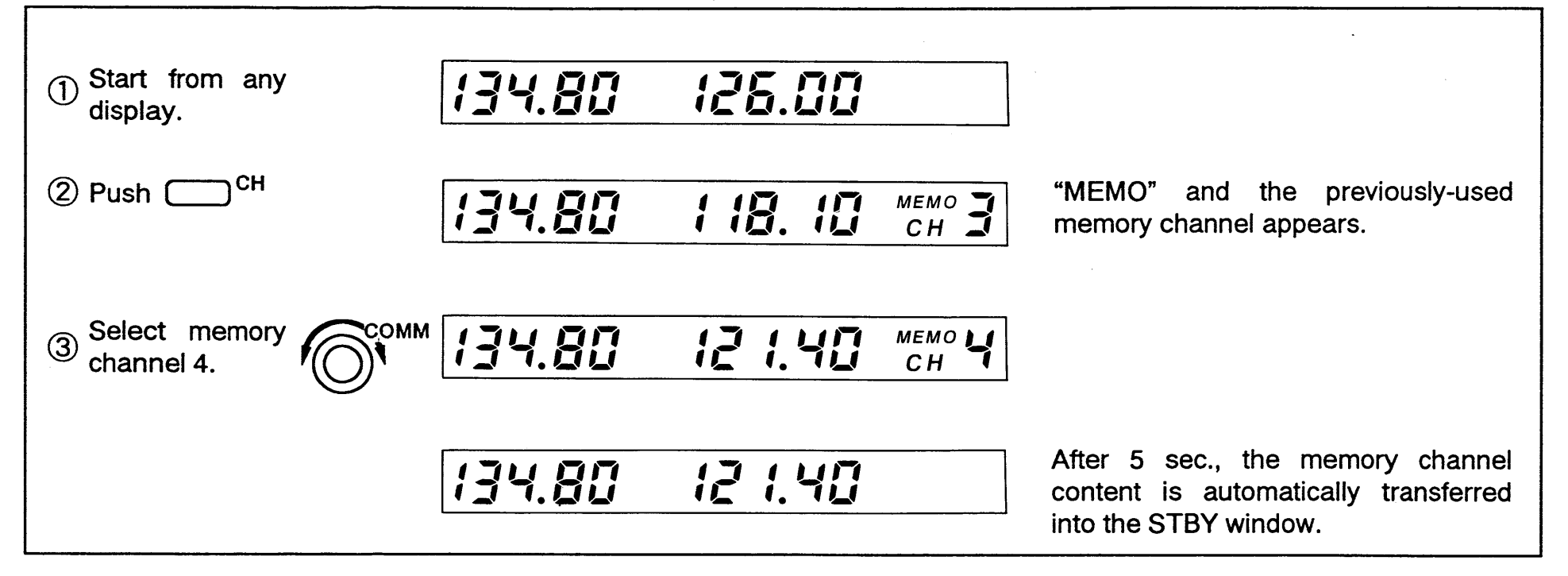

# Remote memory selection

I

Memory channel selectionremotely from

Push the yoke-mounted channel switch several times to increase the memory channel number.

• When no switches are operated for 5 sec., the memory channel content is transferred into the STBY window.

## **15 April SEMOVAL AND INSTALLATION**

## **Transceiver removal**

The IC-A200 is easily removed from the mounting rack, if<br>required required.

- 1)) Insert a 3/32 in allen wrench into the hole in the front panel
- 2)) Rotate the wrench counterclockwise until the front panel moves slightly from the mounting rack.

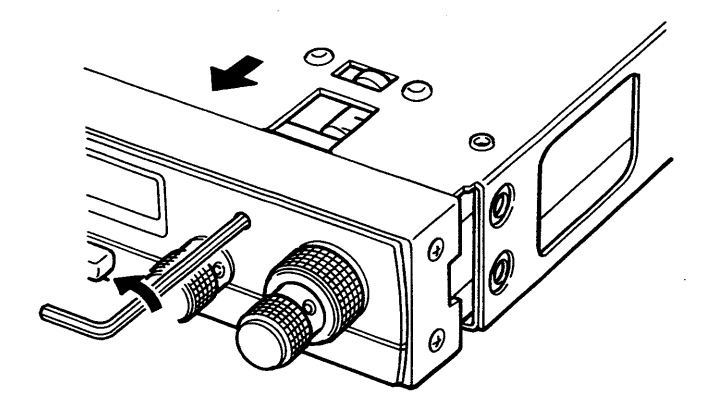

3)) Slowly pull the transceiver out from the mounting<br>rock rack.

# **Transceiver installation**

Visually confirm that the metal catch on the top of the<br>transcoiver is as shown below. 1)transceiver is as shown below

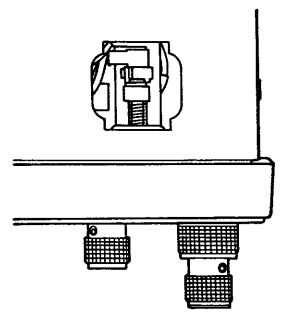

- $2)$ Slowly insert the transceiver into the mounting rack
- $3)$ insert <sup>a</sup> 3/32 in allen wrench into the hole in the front panel.
- Rotate the wrench clockwise until the screw stops 4)

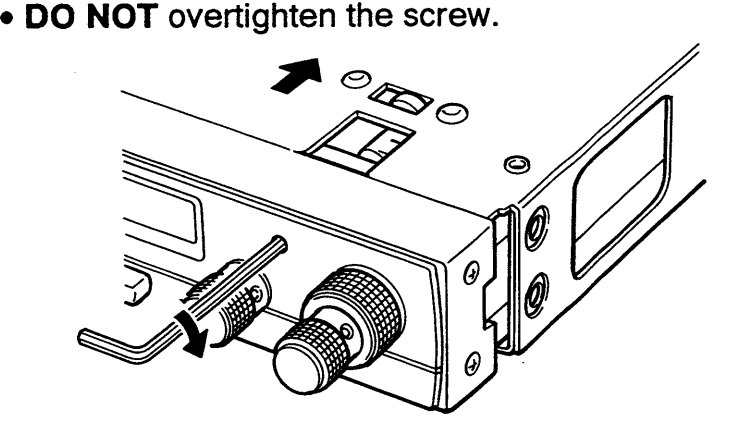

# SPECIFICATIONS

 $\mathbf 0$  $\overline{\phantom{a}}$ 

## ■ General

- Frequency range
- Mode
- AM• Tuning steps
- Number of memory channels: 9
- Antenna impedance  $\qquad \qquad : 50 \Omega$
- Power supply requirement 13.8

8 V DC ± 15%<br>"netjus around" (negative ground)

118.000—136.975 MHz

: 25 kHz, 50 kHz or 1 MHz

(6KOOA3E)

Current drain

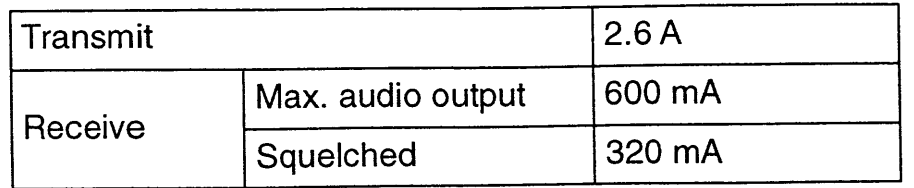

 $:50 \Omega$ 

- Usable temperature range
- Frequency stability
- Dimensions

i $: 0.0015%$  $(-20^{\circ} \text{C to } +55^{\circ} \text{C})$  $160(\mathsf{W}) \times 34(\mathsf{H}) \times 271(\mathsf{D})$  mm 6.3(W)  $\times$  1.3(H)  $\times$  10.7(D) in (Projections not included)

• Weight

1.1 kg; 2.4 lb

 $-20^{\circ}$ C to +55 $^{\circ}$ C

## **■ Transmitter**

- ~ Output power
- ' Microphone impedance

# **Receiver**

- ~ Receive system
- $\bullet$  Intermediate frequencies
- ~ Sensitivity
- Spurious rejection
- Audio output power

Double-conversionsuperheterodyne

7 W (Carrier power)<br>600 O

- 1st 32.455 MHz 2nd <sup>455</sup> kHz
- $2 \mu V$  for 6 dB S/N (with 1 kHz, 30% modulation)<br>20 dB
- -70 dB

600 Ω

5 W with a 4  $\Omega$  load<br>60 mW with a 500 0

60 mW with a 500  $\Omega$  load

All stated specifications are approximate and subject to change without notice or obligation.

#### Count on us! **www.bi-comm.co.za**

v5Q¢

A-5183H-1EX-@Printed in Japan ICQITI InC- © 1991-2003 lcom

1-1-32 Kamiminami, Hirano-ku, Osaka 547-0003 Japan